# Guida alla configurazione del dominio Cisco ISR serie 4000 Integrated Services Router Bridge  $\overline{\phantom{a}}$

# Sommario

Introduzione Componenti usati Restrizioni per le interfacce di dominio bridge Passi di riepilogo Procedura dettagliata Esempio di rete Configurazioni Assegnazione di un indirizzo MAC Verifica della configurazione dell'interfaccia del dominio del bridge PROCEDURE DETTAGLIATE Assistenza tecnica

### Introduzione

Un dominio bridge deve includere un insieme di interfacce logiche che partecipano all'apprendimento e all'inoltro di layer 2. Facoltativamente, è possibile configurare un identificatore VLAN e un'interfaccia di routing per il dominio bridge in modo che supporti anche il routing IP di layer 3.

I Cisco ISR serie 4000 Integrated Services Router supportano la funzionalità BDI (Bridge Domain Interface) per il packaging dei segmenti Ethernet di layer 2 in IP di layer 3.

L'interfaccia del dominio Bridge supporta le seguenti funzionalità:

- Terminazione IP
- Terminazione VPN di livello 3
- Gestione Address Resolution Protocol (ARP), G-ARP e P-ARP
- Assegnazione indirizzo MAC

Prima di configurare un'interfaccia di dominio bridge, è necessario comprendere i concetti seguenti:

- Panoramica del circuito virtuale Ethernet
- Bridge Domain Interface Encapsulation
- Assegnazione di un indirizzo MAC
- Supporto per protocolli IP
- Supporto per inoltro IP
- Inoltro pacchetti
- Statistiche interfaccia dominio bridge

## Componenti usati

Le informazioni di questo documento si basano sul router ISR 4000

## Restrizioni per le interfacce di dominio bridge

Di seguito sono riportate le restrizioni relative alle interfacce di dominio bridge:

Sono supportate solo interfacce di dominio bridge 4096 per sistema.

Per un'interfaccia di dominio bridge, le dimensioni della MTU (Maximum Transmission Unit) possono essere configurate tra 1500 e 9216 byte. Le interfacce di dominio bridge supportano solo le funzionalità seguenti:

- Multicast IPv4
- Contrassegno e applicazione di policy QOS. Shaping e accodamento non supportati
- VRF IPv4
- inoltro unicast IPv6
- Routing dinamico, ad esempio BGP, OSPF, EIGRP, RIP, ISIS e STATIC
- Protocollo HSRP (Hot Standby Router Protocol) da IOS XE 3.8.0 in avanti.
- Protocollo VRRP (Virtual Router Redundancy Protocol) da IOS XE 3.8.0 in avanti.
- Le interfacce di dominio con bridging non supportano le funzionalità seguenti:
- PPP over Ethernet (PPPoE)
- Protocollo BFD (Bidirectional Forwarding Detection)
- NetFlow
- QoS
- Riconoscimento delle applicazioni in rete (NBAR) o Advanced Video Coding (AVC)
- MPLS TE basato su interfaccia BDI non supportato e con blackholed.

### Passi di riepilogo

1. attivare

- 2. configurare il terminale
- 3. interface BDI interface number
- 4. encapsulation encapsulation dot1q <primo tag> [secondo-dot1q <secondo-tag>]
- 5. Effettuare una delle seguenti operazioni:
- maschera indirizzo ip
- indirizzo ipv6 { X:X:X:X::X locale al collegamento | X:X:X:X:X / prefisso [ anycast | eui-64 ] | autoconfig [ predefinito ]}

6. mac-address { mac-address }

- 7. nessuna chiusura
- 8. interface numero di interfaccia Gigabit Ethernet
- 9. nessun indirizzo ip
- 10. service instance [number] ethernet
- 11. incapsulamento dot1q <primo tag>
- 12. bridge-domain <numero>

### Procedura dettagliata

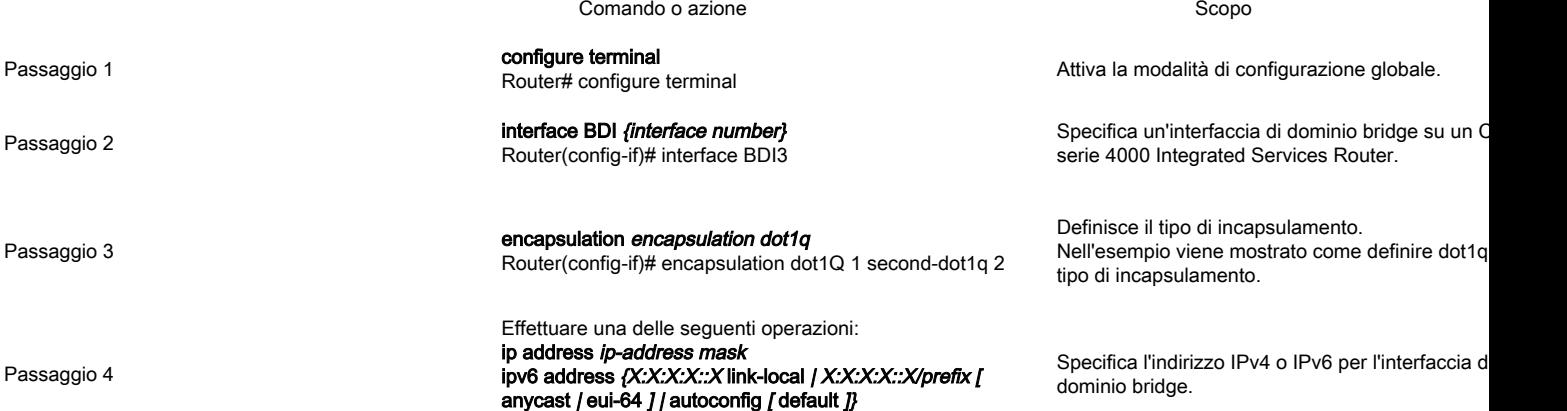

Passaggio 6

Passaggio 8 shut a control de la control de la control de la control de la control de la control de la control<br>De la control de la control de la control de la control de la control de la control de la control de la control

# Esempio di rete

Router(config-if)# ip address 100.1.1.1 255.255.255.0 Router(config-if)# ipv6 address AB01:CD1:123:C::/64 eui-64

### match security-group destination tag sgt-number

Router(config-route-map)# match security-group destination tag 150

Passaggio 6 mac address {mac-address} Router(config-if)# mac-address 1.1.1

Passaggio 7 no shut<br>Router(config-if)# no shut

Router(config-if)# shut

Configura il valore per il tag di protezione di desti del gruppo di protezione.

Specifica l'indirizzo MAC per l'interfaccia del dom bridge.

Abilita l'interfaccia del dominio bridge.

Disabilita l'interfaccia del dominio bridge sul Cisc serie 4000 Integrated Services Router.

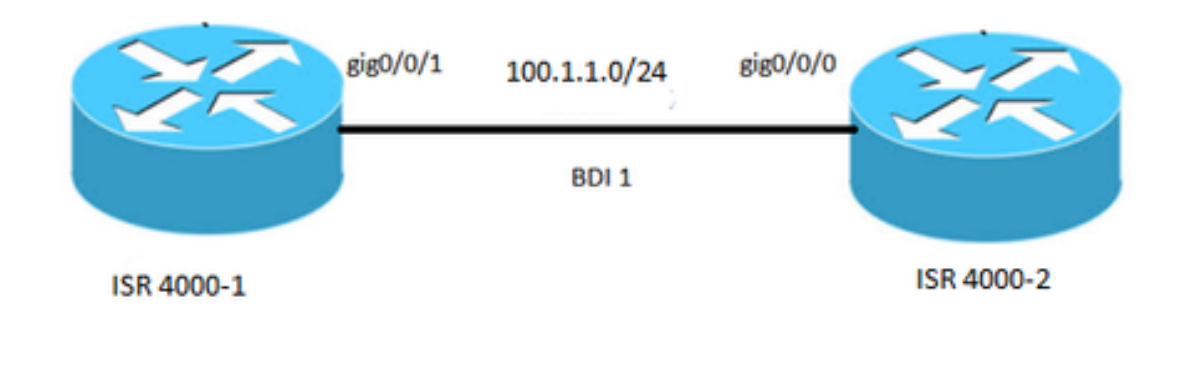

### **Configurazioni**

interface BDI1 indirizzo mac 0001.0001.0001 indirizzo ip 100.1.1.1 255.255.255.0 incapsulamento dot1Q 100 fine ! interfaccia Gigabit Ethernet0/0/1 nessun indirizzo ip negoziazione automatica service instance 100 ethernet incapsulamento dot1q 100 bridge-domain 1 nessuna chiusura !

## ISR 4000-1 ISR 4000-2

interface BDI1 indirizzo mac 0002.0002.0002 indirizzo ip 100.1.1.2 255.255.255.0 incapsulamento dot1Q 100 fine ! interfaccia Gigabit Ethernet0/0/0 nessun indirizzo ip negoziazione automatica service instance 100 ethernet incapsulamento dot1q 100 bridge-domain 1 nessuna chiusura !

## Assegnazione di un indirizzo MAC

Tutte le interfacce di dominio bridge sullo chassis Cisco ISR 4000 condividono un indirizzo MAC comune. Alla prima interfaccia di dominio bridge in un dominio bridge viene allocato un indirizzo MAC. Successivamente, lo stesso indirizzo MAC viene assegnato a tutte le interfacce del dominio bridge create in tale dominio bridge.

## Verifica della configurazione dell'interfaccia del dominio del bridge

### PROCEDURE DETTAGLIATE

#### **Passaggio 1: show interfaces bdi**

Visualizza il riepilogo della configurazione della BDI corrispondente.

Router# showlink interfaces bdi 1 BDI1 attivo, protocollo di linea attivo **L'hardware è BDI, l'indirizzo è 0001.0001.0001** (bia 00c8.8bee.5993) **L'indirizzo Internet è 100.1.1.1/24** MTU 1500 byte, BW 1000000 Kbit/sec, DLY 10 usec, affidabilità 255/255, txload 1/255, rxload 1/255 **VLAN 802.1Q con incapsulamento, ID VLAN 100**, loopback non impostato Keepalive non supportato Tipo ARP: ARPA, ARP Timeout 04:00:00 Ultimo ingresso 00:06:07, uscita 00:00:50, uscita mai bloccata Ultima cancellazione dei contatori "show interface" mai Coda di input: 0/375/0/0 (dimensioni/max/gocce/scarichi); Totale riduzioni output: 0 Strategia di accodamento: fifo Coda di output: 0/40 (dimensioni/max) Velocità di ingresso di 5 minuti 0 bit/sec, 0 pacchetti/sec Velocità di uscita di 5 minuti 0 bit/sec, 0 pacchetti/sec 30 pacchetti in ingresso, 3366 byte, 0 senza buffer Ricevuti 0 broadcast (0 multicast IP) 0 runt, 0 giants, 0 throttle 0 errori di input, 0 CRC, 0 frame, 0 sovraccarico, 0 ignorato 87 pacchetti in uscita, 2568 byte, 0 underrun 0 errori di output, 0 reimpostazioni interfaccia 0 interruzioni di protocollo sconosciute 0 errori del buffer di output, 0 buffer di output scambiati

#### **Passaggio 2 show platform software interface fp nome attivo**

Visualizza la configurazione dell'interfaccia del dominio bridge in un processore di inoltro.

Router# show platform software interface fp nome attivo bdi 1

Nome: BDI1, ID 8, ID QFP: 9, Pianificazioni: 4096 **Tipo: BDI, Stato: abilitato, ID SNMP: 4, MTU: 1500** Indirizzo IP: 100.1.1.1 Indirizzo IPV6: : Flag: ipv4 Flag ICMP: non raggiungibili, senza reindirizzamento, senza risposta, senza risposta Flag ICMP6: non raggiungibili, senza reindirizzamenti SMI abilitato sui protocolli: SCONOSCIUTO Utente autenticato: ID collegamento FRR: 65535 **ID dominio bridge: 1**  $FI$  AG BDI: 0 Nome vNet: , tag vNet: 0, Informazioni aggiuntive vNet: 0 Sporco: sconosciuto **Controllo integrità dipendenza AOM: SUPERATO** //indica che la programmazione hardware di BDI è corretta. ID oggetto AOM: 109

#### **Passaggio 3 show platform hardware qfp active interface if-name**

Visualizza la configurazione dell'interfaccia del dominio bridge in un percorso dati.

Router# show platform hardware qfp interfaccia attiva if-name BDI1

Informazioni generali sull'interfaccia Nome interfaccia: BDI1 **Stato interfaccia: VALIDO** Handle interfaccia piattaforma: 8 Handle interfaccia QFP: 9 Uidb Rx: 32761 Uidb Tx: 32759 Canale: 0 Relazioni interfaccia

Informazioni sulla configurazione dell'interfaccia BGPPA/QPPB In ingresso: BGPPA/QPPB non configurato. contrassegni: 0000 In uscita: BGPPA non configurato. contrassegni: 0000

ipv4\_input abilitato. ipv4\_output abilitato. layer2\_input abilitato. layer2\_output abilitato. ess\_ac\_input abilitato.

Caratteristiche associate all'interfaccia: 2 GIC stato FIA 65 PUNT INJECT DB 69 cpp\_l2bd\_svr 41 icmp\_svr 43 ipfrag\_svr 44 ipreass\_svr Protocollo 0 - ipv4\_input Handle FIA - CP:0x56432e2146c0 DP:0xead8fc80 IPV4\_INPUT\_DST\_LOOKUP\_ISSUE (M) IPV4\_INPUT\_ARL\_SANITY (M) IPV4\_INPUT\_DST\_LOOKUP\_CONSUME (M) IPV4\_INPUT\_FOR\_US\_MARTIAN (M) IPV4\_INPUT\_LOOKUP\_PROCESS (M) IPV4\_INPUT\_IPOPTIONS\_PROCESS (M) IPV4\_INPUT\_GOTO\_OUTPUT\_FEATURE (M) Protocollo 1 - ipv4\_output Handle FIA - CP:0x56432e213fb8 DP:0xead9d100 IPV4\_VFR\_REFRAG (M) IPV4\_OUTPUT\_L2\_REWRITE (M) IPV4\_OUTPUT\_FRAG (M) BDI\_VLAN\_TAG\_ATTACH BDI\_LAYER2\_LOOKUP\_GOTO LIVELLO2\_BRIDGE BDI\_OUTPUT\_GOTO\_OUTPUT\_FEATURE IPV4\_OUTPUT\_DROP\_POLICY (M) DEF\_IF\_DROP\_FIA (M) Protocollo 8 - layer2\_input Handle FIA - CP:0x56432e214d80 DP:0xead83080 LAYER2\_INPUT\_SIA (M) LAYER2\_INPUT\_LOOKUP\_PROCESS (M) LAYER2\_INPUT\_GOTO\_OUTPUT\_FEATURE (M) Protocollo 9 - layer2\_output Handle FIA - CP:0x56432e214000 DP:0xead9c880 BDI\_VLAN\_TAG\_ATTACH BDI\_LAYER2\_LOOKUP\_GOTO LIVELLO2\_BRIDGE BDI\_OUTPUT\_GOTO\_OUTPUT\_FEATURE LAYER2\_OUTPUT\_DROP\_POLICY (M) DEF\_IF\_DROP\_FIA (M) Protocollo 14 - ess\_ac\_input Maniglia FIA - CP:0x56432e2140d8 DP:0xead9af00 PPPOE\_GET\_SESSION ESS\_ENTER\_SWITCHING PPPOE\_HANDLE\_UNCLASSIFIED\_SESSION DEF\_IF\_DROP\_FIA (M)

#### **Fase 4 debug della funzionalità qfp dell'hardware della piattaforma**

Router# debug platform hardware qfp active feature l2bd client all

Il debug client L2BD CPP selezionato è attivo.

#### **Fase 5: modulo platform trace runtime process forwarding-manager**

Abilita i messaggi di traccia Processore route del gestore di inoltro e Processore di servizio incorporato per il processo del gestore di inoltro.

Router(config)# platform trace runtime slot F0 bay 0 process forwarding-manager informazioni livello

#### **Fase 6: analisi della piattaforma fase di avvio processo inoltro-manager interfacce del modulo**

Abilita i messaggi di traccia Processore di routing e Processore di servizio incorporato di Gestione inoltro processori di routing durante l'avvio.

Router(config)# platform trace slot di avvio R0 bay 1 process forwarding-manager livello max

### Assistenza tecnica

Il sito Web del supporto e della documentazione Cisco fornisce risorse online per scaricare documentazione, software e strumenti. Utilizzare queste risorse per installare e configurare il software e per risolvere i problemi tecnici relativi ai prodotti e alle tecnologie Cisco. Per accedere alla maggior parte degli strumenti del sito Web del supporto e della documentazione Cisco, è necessario avere un ID utente e una password Cisco.com.

#### Descrizione Collegamento

http://www.cisco.